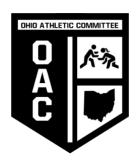

## **SWITCHING YOUR TOURNAMENT OR WEIGHT CLASS**

- 1. LOG ON TO YOUR ACCOUNT
- 2. CLICK THE NAME OF THE WRESTLER THAT IS REQUIRING THE CHANGE
- 3. CLICK THE TOURNAMENT THAT THE WRESTLER IS ENTERED
- 4. CLICK THE "EDIT REGISTRATION" LINK